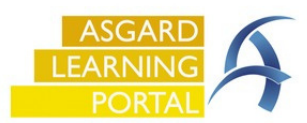

Actions Taken are designed to close the loop between what the guest requests/reports and the actual work performed to resolve the issue. With Actions Taken, specific task categories, like Internet, Televisions, and Appliances will have a specific list of potential resolutions, one of which must be selected in order to complete the work order. If you have any issues with actions taken, contact us at support@katanasoft.com

**Step 1**: In the Task field, type the keyword of the issue. Select the appropriate task and **Tab**.

The tasks that are associated with Actions Taken will be generic, with only *one or two* options to choose from.

Multiple tasks may be available when selecting a task that is **not** associated with Actions Taken.

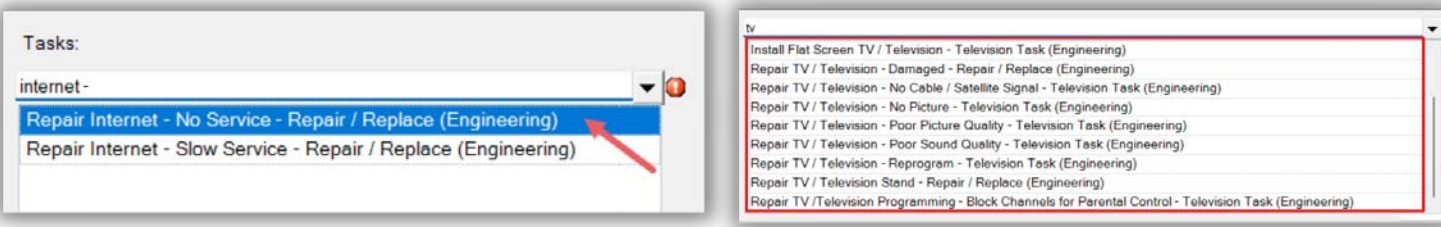

The Actions Taken categories and the list of available actions are predetermined by your corporate team.

**Step 2:** When completing the Work Order, select the appropriate Action Taken from the drop-down menu

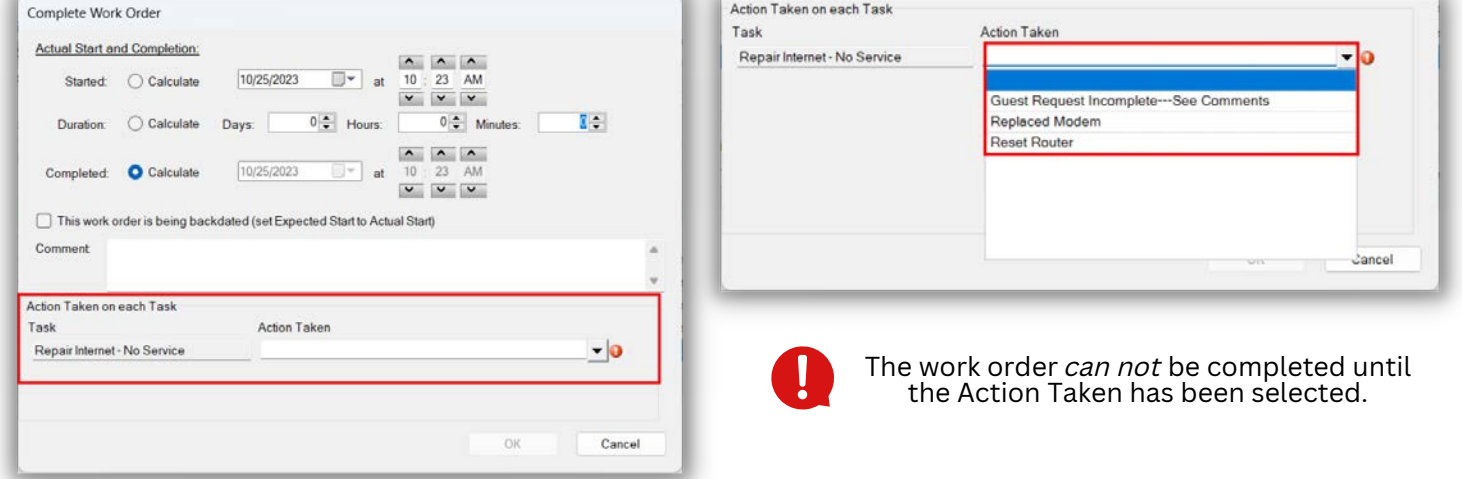

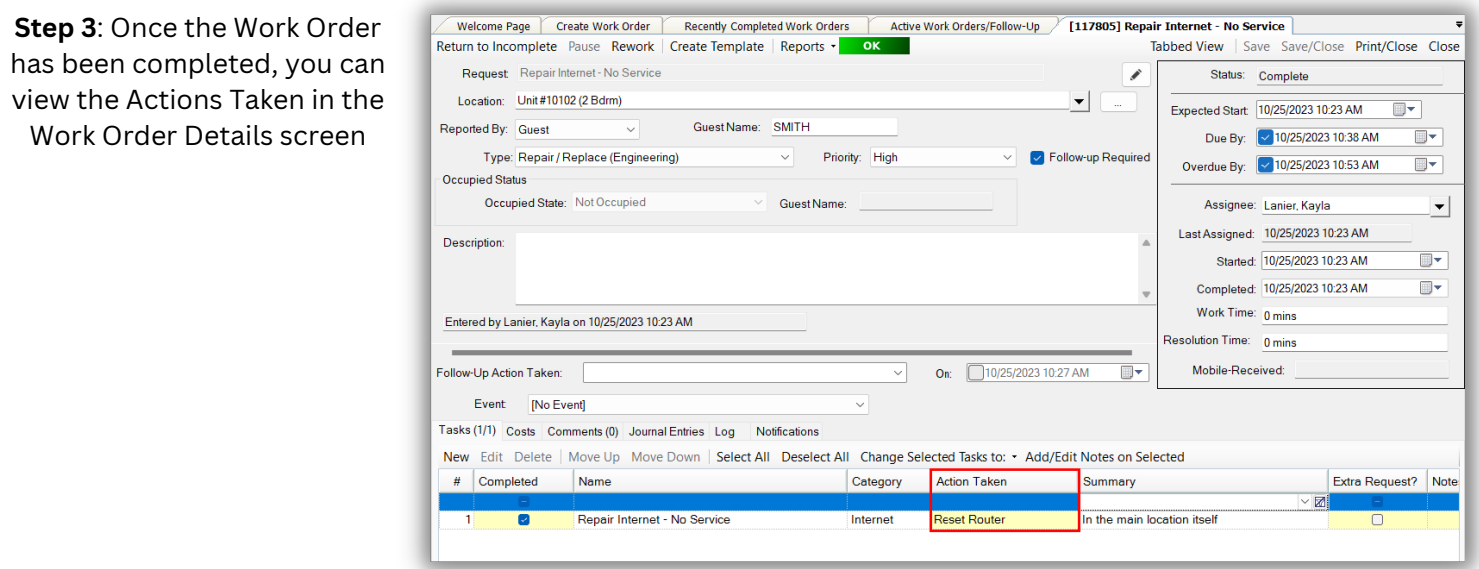